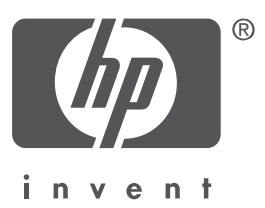

## 繁體中文

第 1 版,2004 年 9 月 Copyright 2004 Hewlett-Packard Company

#### 聲明

© 2004 Copyright Hewlett-Packard Development Company, L.P.

除非著作權法允許,否則未事先取得書面許可,不得進行重製、改編或翻譯。

在此處提供的資訊如有修改,恕不另行通知。

HP 產品及服務的唯一保固列示於此類產品及服務隨附的明示保固聲明中。不應將此處的任何資 訊視為附加保固。HP 對本手冊所包含的任何技術或編輯錯誤或遺漏不負任何責任。

#### 商標確認

Microsoft® 和 Windows® 為 Microsoft Corporation 在美國的註冊商標。

# HP Deskjet 3740 series 印表機

感謝您購買 HP Deskjet 印表機!印表機包裝盒中包含下列物件。

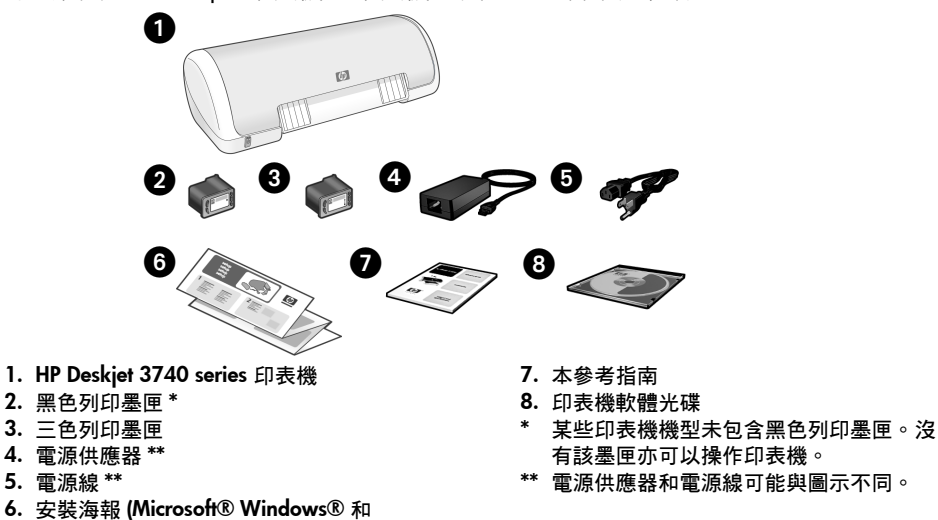

如果包裝盒中缺少以上任何物件,請致電 HP 經銷商或與 HP 支援中心聯絡。有關詳 細資訊,請參閱第 12 頁的「HP 支援」。請參閱安裝海報以了解印表機可能隨附的 其他物件。

# 本指南內容

Macintosh)

本參考指南包含有關印表機的下列資訊:

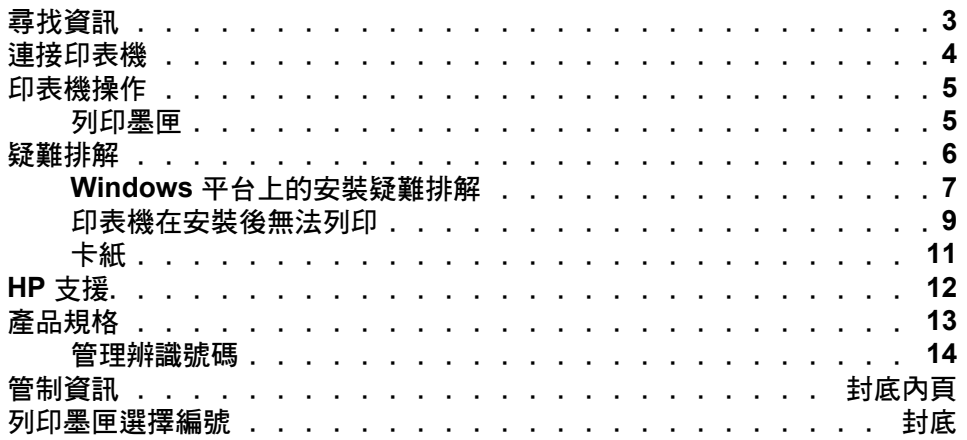

## 尋找資訊

除了本參考指南之外,HP 印表機還隨附數份文件。

## **Windows**

#### 安裝海報

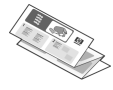

安裝海報提供關於印表機軟 體與硬體安裝的資訊及安裝 疑難排解。

#### 線上使用者手冊

請參閱線上使用者手冊以獲取關於印表 機功能、列印、維護以及疑難排解的資 訊。

若要檢視 Windows 線上使用者手冊, 請按一下開始,指向程式集、HP、

HP Deskjet 3740 Series,然後按一下使用 者手冊。

#### 讀我檔案

讀我檔案提供軟體與 Windows 作業系 統已知的相容性問題。

若要檢視讀我檔案,請按一下**開始**,指 向程式集、HP、HP Deskjet 3740 Series, 然後按一下讀我。

## **Macintosh**

#### 安裝海報

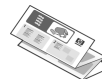

安裝海報提供關於印表機軟 體與硬體安裝的資訊及安裝 疑難排解。

#### 線上使用者手冊

檢視線上使用者手冊需要 HTML 瀏覽 器。請使用 Microsoft Internet Explorer 5.0 或更新版本來檢視使用者 手冊以獲取最佳效果。

若要檢視 Macintosh 線上使用者手冊, 請在桌面上連按兩下 HP DJ 3740 Help (HP DJ 3740 說明 ) 圖示。

#### 讀我檔案

讀我檔案提供軟體與 Macintosh 作業系 統已知的相容性問題。

若要檢視讀我檔案,請在桌面上連按兩 下 HP DJ 3740 讀我圖示。

## 疑難排解

此參考指南包含關於印表機安裝、使用以及卡紙的疑難排解資訊。 請參閱第 6 頁的 「疑難排解」。

# 連接印表機

使用通用序列匯流排 (USB) 纜線將印表機連接到電腦。

請使用長度不超過 3 公尺 (10 英呎 ) 的 USB 2.0 全速相容纜線。請在執行 Windows 98、Millennium Edition (Me)、2000 與 XP 以及 Macintosh 系統的電腦上使用該纜 線。

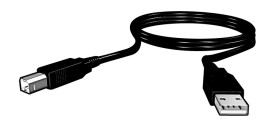

如需關於使用 USB 纜線連接印表機的説明,請參閱印表機隨附的安裝海報。

## Linux

如需關於 Linux 的資訊, 請造訪 HP 網站 www.hp.com/go/linuxprinting。

## 印表機操作

如需關於本節主題的更詳細資訊,請參閱線上使用者手冊。請參閱第 3 頁的「尋找 資訊」以取得關於如何檢視使用者手冊的資訊。

## 電源按鈕及指示燈

使用電源按鈕可以開啟和關閉印表機。印表機正在列印或準備就緒可以列印時,電 源按鈕上的指示燈會持續亮起。發生錯誤時,電源指示燈會短暫閃爍。從印表機軟 體取消列印工作時,電源指示燈會短暫閃爍。

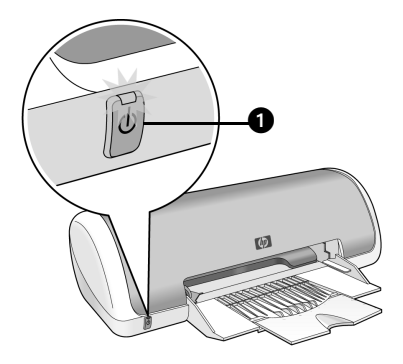

1. 電源按鈕及指示燈

注意! 請總是使用電源按鈕開啟和關閉印表機。使用電源插線板、突波保護器 或牆壁安裝的開關來開啟和關閉印表機會導致印表機故障。

### 列印墨匣

以下列印墨匣可以與印表機配合使用。

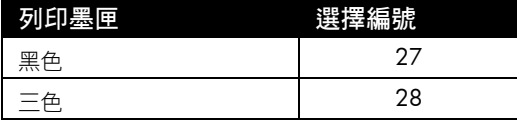

依國家 / 地區的不同,所提供的墨匣亦有不同。此印表機及其替換墨匣在印表機包 裝上列出的國家 / 地區內有售。如需關於更換或維護列印墨匣的資訊,請參閱線上 使用者手冊。

# 疑難排解

如果您在安裝 HP 印表機時遇到問題、安裝印表機後無法列印、或是印表機卡紙,請 。<br>使用本節中的資訊來解決問題。本節同時也説明如何找到其他疑難排解資訊資源。

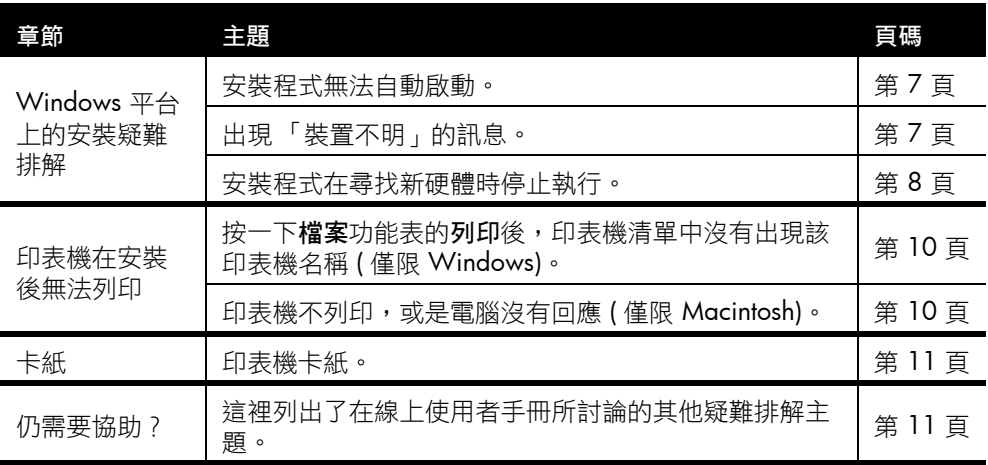

## Windows 平台上的安裝疑難排解

如果您在安裝 HP 印表機時遇到問題,請使用本節中的資訊。

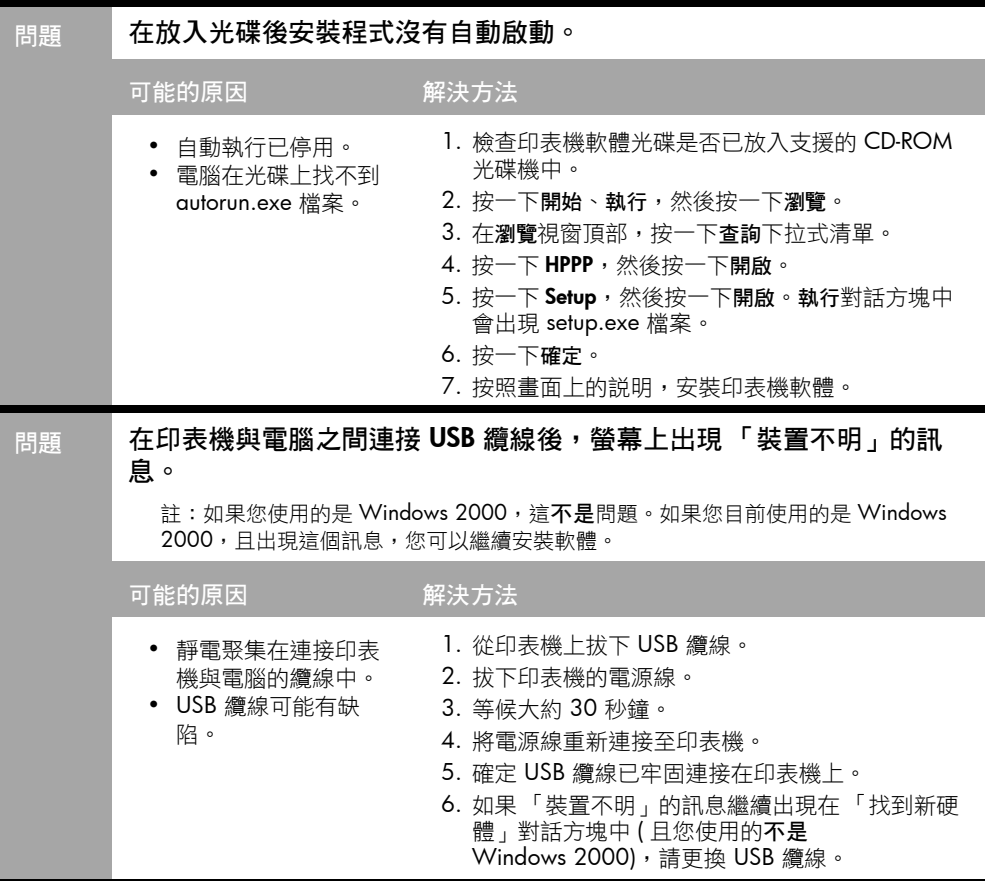

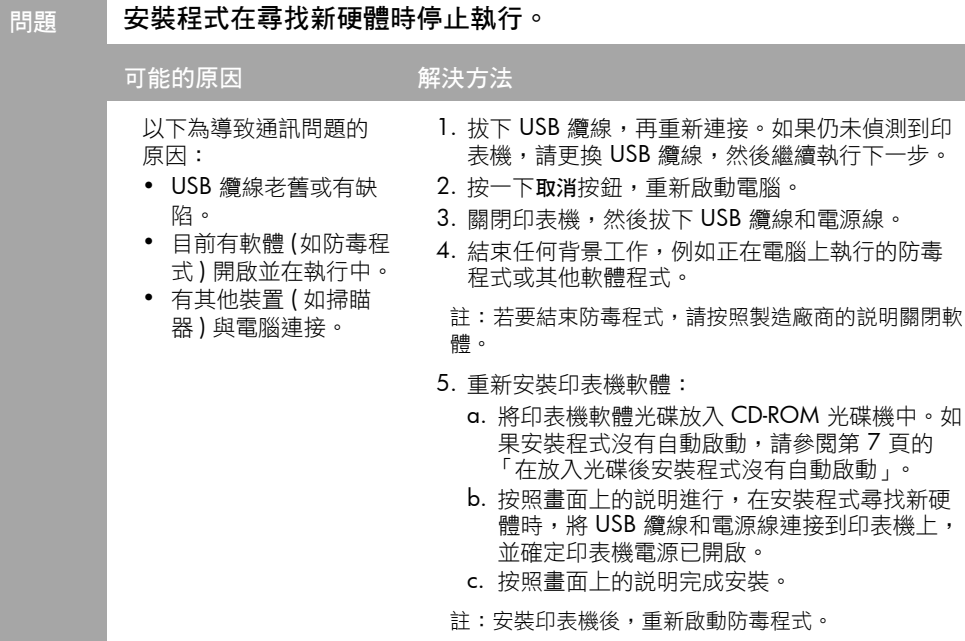

ī

## 印表機在安裝後無法列印

- 1 確定已滿足下列條件:
	- 印表機已連接至電源。
	- 纜線已牢固連接。
	- 印表機電源已開啟。
	- 列印墨匣已正確安裝。
	- □ 紙張或其他材質已正確裝入進紙匣。
	- 印表機護蓋已合上。
	- 後方存取機門已裝上。

確認印表機已符合上述所有條件後,重新啟動電腦。

### 2 如果問題仍然存在,請杳看是否有下列問題:

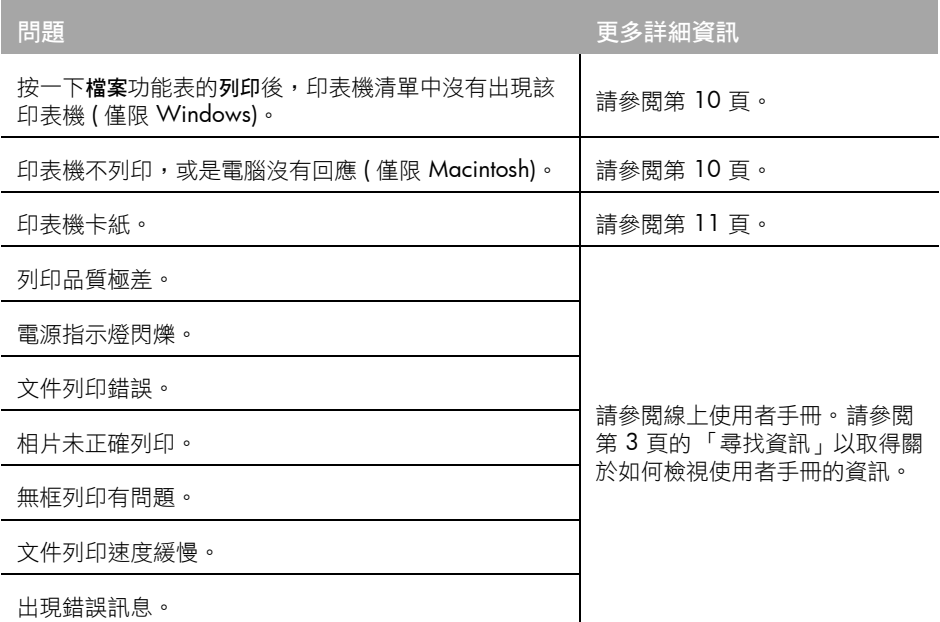

問題 | 印表機軟體安裝似乎正確,但在按一下檔案功能表的列印後,印表機名 稱並未出現印表機清單中或是 「控制台」的 「印表機」資料夾中 ( 僅限 Windows)。

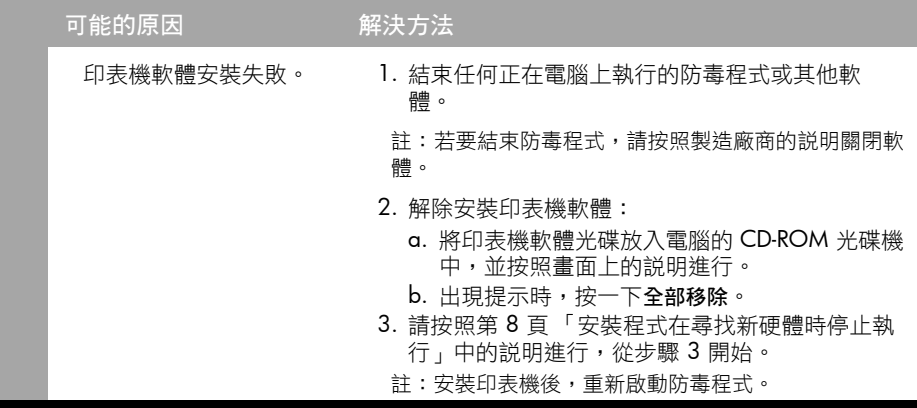

#### 問題 | 印表機不列印,或是電腦沒有回應 (僅限 Macintosh)。

#### 解決方法

使用下列程序刪除列印工作:

#### Mac OS 9.x

- 1. 重新啟動電腦。
- 2. 連按兩下桌面上的 HP 印表機圖示,開啟列印狀態對話方塊。
- 3. 選擇列印佇列中的列印工作,然後按一下垃圾筒按鈕。

#### Mac OS X

- 1. 開啟 「列印中心 / 印表機安裝公用程式」或 「印表機清單」。
- 2. 連按兩下印表機。
- 3. 刪除列印佇列中的列印工作。
- 註:如需詳細資訊,請參閱線上使用者手冊。若要檢視線上使用者手冊,連按兩下桌面 上的 HP DJ 3740 Help (HP DJ 3740 說明 ) 圖示。

## 卡紙

請不要從印表機的正面清除卡紙。 請按照下列步驟清除卡紙:

1. 從紙匣中取出紙張。

註:如果您在列印標籤,請確定標籤在經過印表機時沒有從標籤紙上脫落。 2. 卸下後方存取機門。向右按把手,然後取下機門。

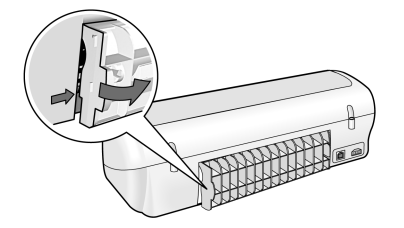

- 3. 從印表機背面將印表機內的所有紙張抽出。
- 4. 重新裝上後方存取機門。
- 5. 在紙匣中重新裝入紙張。
- 6. 重新列印文件。

## 仍需要協助?

請參閱線上使用者手冊,以取得這些問題的解決方法:

- 列印品質極差
- 電源指示燈閃爍
- 文件列印錯誤
- 相片未正確列印
- 無框列印問題
- 文件列印速度緩慢
- 錯誤訊息

#### 檢視線上使用者手冊

- Windows: 按一下開始,指向程式集、HP、HP Deskjet 3740 Series,然後按一下使 用者手冊。
- Macintosh: 在桌面上,連按兩下 HP Deskjet 3740 Series User's Guide (HP Deskjet 3740 Series 使用者手冊 ) 圖示。

# HP 支援

### 支援流程

請按照下列步驟排除印表機故障:

- 1. 在電腦上的線上使用者手冊中搜尋 ( 請參閱第 3 頁 ) 與問題相關的資訊。
- 2. 造訪 HP 線上服務與支援網站: www.hp.com/support。對於 HP 客 戶,在所購 HP 產品使用壽命內,均 可享受 HP 線上服務與支援。線上服 務是獲取最新產品資訊和專家協助的 最快捷來源,其中包括:
	- 快速連絡合格的線上支援人員
	- 產品的軟體與印表機驅動程式更新
	- 寶貴的產品資訊與常見問題疑難排 解資訊
	- 註冊您的產品後,即可自動獲取您 產品的更新程式、支援警示與新聞 簡訊。
- 3. 僅適用於歐洲地區:請連絡您購買產 品的經銷商。 如果您的印表機有硬體故障,可能會 要求您將印表機送回當地的經銷商 處。( 在印表機的有限保固期內,維 修服務免費。保固期限過後,您需要 支付維修費用 )。
- 4. 致電 HP 支援。請參閱本手冊的封面 內頁以尋找適當的電話號碼。

支援選項與可用性會因產品、國家 / 地 區及語言而異。

## 致電 HP 支援

#### 免費電話支援期限

北美洲、亞太地區及拉丁美洲 ( 包括墨 西哥 ) 可獲得一年的免費電話支援。若 要確定東歐、中東及非洲地區的免費電 話支援期限,請造訪

#### www.hp.com/support。

您需要支付標準的電話費用。

#### 致電

請使用電腦與印表機旁邊的電話致電 HP 支援。準備好提供以下資訊:

- 印表機機型號碼 ( 位於印表機正面的 標籤上)
- 印表機序號 ( 位於印表機底部 )
- 電腦的作業系統
- □ 印表機驅動程式的版本
- 狀況發生時顯示的訊息
- □ 下列問題的答案:
	- 之前是否發生過此狀況?您是否可 以再現此狀況?
	- 問題發生前後,您是否在電腦上新 增任何硬體或軟體?

#### 免費電話支援期限過後

免費電話支援期限過後,HP 提供的支援 服務將酌情收費。請聯絡 HP 經銷商或 致電您所在國家 / 地區的支援中心以了 解關於支援選項的更詳細資訊。

## 產品規格

#### 快速草稿模式下的列印速度 \*

黑色文字:每分鐘可達 14 頁 (ppm)

含有彩色圖形的混合文字:每分鐘可達 10 頁

\* 這些是大約的數字。實際速度會因系統組態、 軟體程式及文件的複雜程度而異。在列印黑色 文字時,HP 建議您使用黑色列印墨匣 ( 選擇編 號 27) 以便獲得最佳效能。使用其他支援的列 印墨匣可能會導致較慢的列印速度。

#### 耗電量

關閉時,最大不超過 4 瓦特 非列印時,平均不超過 5.25 瓦特 列印時,平均不超過 25 瓦特

#### 軟體相容性

與 Windows (98、Me、2000 及 XP) 相容 Macintosh OS 9.1 至 9.2.2 與更新版本,以及 OS X 10.1.5 與更新版本

#### 實體規格

印表機尺寸 ( 紙匣抽出 ) 142 公釐高 x 422 公釐寬 x 346 公釐深 (5.6 英 吋高 x 16.6 英吋寬 x 13.62 英吋深 )

印表機重量 ( 不含列印墨匣 ) 2.04 公斤 (4.5 磅 )

#### 作業環境

#### 建議的作業環境

溫度:15° 至 30°C (59° 至 86°F) 濕度:相對濕度為 20% 至 80% ( 非冷凝 )

#### 極限作業條件:

溫度:10° 至 35°C (50° 至 95°F) 濕度:相對濕度為 15% 至 80% ( 非冷凝 )

#### 存放條件

溫度:-40° 至 60°C (-40° 至 140°F) 濕度:相對濕度為 5% 至 90% ( 非冷凝 )

#### 電源需求

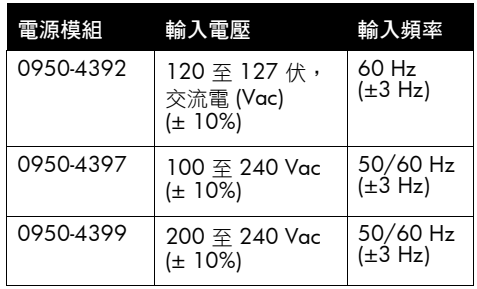

#### 系統需求

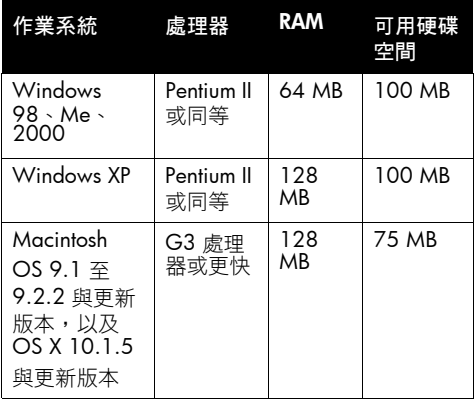

#### 對齊

#### 歪斜

一般紙張:± 0.006 公釐 / 公釐 (0.006 英吋 / 英时) HP 投影片與信封:± 0.012 公釐 / 公釐 (0.012 英吋 / 英吋 )

#### 進紙匣容量

一般紙張:最多 80 頁

#### 出紙匣容量

一般紙張:最多 50 頁

#### 材質尺寸

註:若要獲得支援的材質尺寸之完整清單,請 參閱印表機軟體。

#### 紙張

Letter: 216 x 279 公釐 (8.5 x 11 英吋) Legal:216 x 356 公釐 (8.5 x 14 英吋 ) Executive:184 x 267 公釐 (7.25 x 10.5 英吋 ) A4:210 x 297 公釐 A5:148 x 210 公釐 B5 JIS:182 x 257 公釐

#### 信封

10 號:105 x 241 公釐 (4.12 x 9.5 英吋 ) Invitation A2:111 x 146 公釐 (4.38 x 5.75 英 时) DL:110 x 220 公釐 (4.33 x 8.66 英吋 ) C6:114 x 162 公釐 (4.49 x 6.38 英吋 )

#### 索引卡與賀卡紙

76 x 127 公釐 (3 x 5 英吋 ) 102 x 152 公釐 (4 x 6 英吋 ) 127 x 203 公釐 (5 x 8 英吋 ) A6 卡:105 x 148.5 公釐

#### 標籤紙

Letter: 216 x 279 公釐 (8.5 x 11 英吋) A4:210 x 297 公釐

#### 投影片

Letter: 216 x 279 公釐 (8.5 x 11 英吋) A4:210 x 297 公釐

#### 相紙

102 x 152 公釐 (4 x 6 英吋 ) 102 x 152 公釐 (4 x 6 英吋 ),含可撕式標籤 100 x 150 公釐 100 x 150 公釐 ,含可撕式標籤

自訂尺寸材質 寬:77 至 216 公釐 (3 至 8.5 英吋 ) 長:127 至 356 公釐 (5 至 14 英吋 )

#### 材質重量 ( 僅限於印表機 )

Letter 紙張:60 至 90 g/m<sup>2</sup> (16 至 24 磅 ) Legal 紙張:60 至 90 g/m<sup>2</sup> (16 至 24 磅 ) 信封: 60 至 90 g/m<sup>2</sup> (16 至 24 磅 ) 卡片:最大 200 g/m2 ( 索引卡最大 110 磅 ) 相片紙: 最大 280 g/m<sup>2</sup> (75 磅)

#### 管理辨識號碼

為了管理辨識的目的,您的產品會被指派一個 「管理辨識號碼」。您產品的管理機型號碼是 VCVRA-0202。請不要將此管理號碼與銷售名稱 (HP Deskjet 3745、HP Deskjet 3740 等 ) 或產品 編號 (C9025A、C9026A 等 ) 混淆。

Free Manuals Download Website [http://myh66.com](http://myh66.com/) [http://usermanuals.us](http://usermanuals.us/) [http://www.somanuals.com](http://www.somanuals.com/) [http://www.4manuals.cc](http://www.4manuals.cc/) [http://www.manual-lib.com](http://www.manual-lib.com/) [http://www.404manual.com](http://www.404manual.com/) [http://www.luxmanual.com](http://www.luxmanual.com/) [http://aubethermostatmanual.com](http://aubethermostatmanual.com/) Golf course search by state [http://golfingnear.com](http://www.golfingnear.com/)

Email search by domain

[http://emailbydomain.com](http://emailbydomain.com/) Auto manuals search

[http://auto.somanuals.com](http://auto.somanuals.com/) TV manuals search

[http://tv.somanuals.com](http://tv.somanuals.com/)